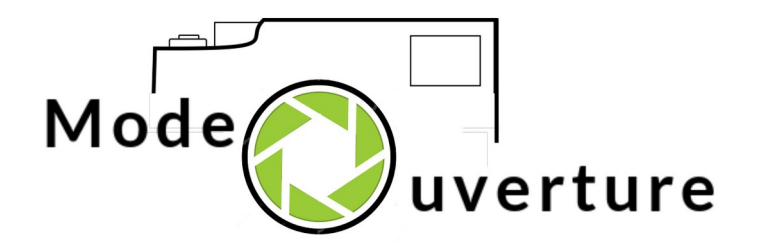

## L'espace Membres

## **Sommaire**

- 1. Quel est le besoin ?
- 2. membre de l'association Mode Ouverture ou membre du site www.modeouverture.com ?
- 3. 1ère connexion : comment s'inscrire ?
- 4. J'ai un compte : comment se connecter ?
- 5. Ça marche aussi sur Mobile !

## Quel est le besoin ?

- L'objectif de l'espace Membres est de privatiser une partie du site [www.modeouverture.com.](https://www.modeouverture.com/)
- Ceci permet de réserver certains outils en ligne aux adhérents de Mode Ouverture, comme par exemple :
	- les inscriptions aux activités proposées par l'association
	- le forum de discussion
	- la liste des membres

## Membre de l'association ou du site?

- Il est important de faire cette différence :
	- être membre de l'association signifie avoir adhéré pour la saison.
	- être membre du site signifie avoir un compte en ligne sur www.modeouverture.com.
- Ces deux notions sont distinctes : adhérer à l'association ne crée pas automatiquement le compte en ligne, il appartient à chaque membre de faire cette démarche.

## Membre de l'association ou du site ?

- Ces deux notions sont étroitement liées :
	- si vous n'êtes pas membre de l'association, votre inscription sur le site est refusée.
	- pour participer aux activités de Mode Ouverture (Masterclass, stage photo, …), il faut s'inscrire via le site www.modeouverture.com, il est donc nécessaire d'avoir un compte.
	- lorsque vous quittez l'association, votre compte en ligne est désactivé.

Sur PC, l'espace Membres est accessible depuis le menu horizontal situé en haut de chaque page :

Présentation Expositions Masterclass Revue de presse Infos pratiques Inscription Espace membres

#### La page principale permet de s'authentifier ou de s'inscrire :

#### **Identification**

L'espace Membres du site est réservé au photographes participants aux activités de Mode Quyerture.

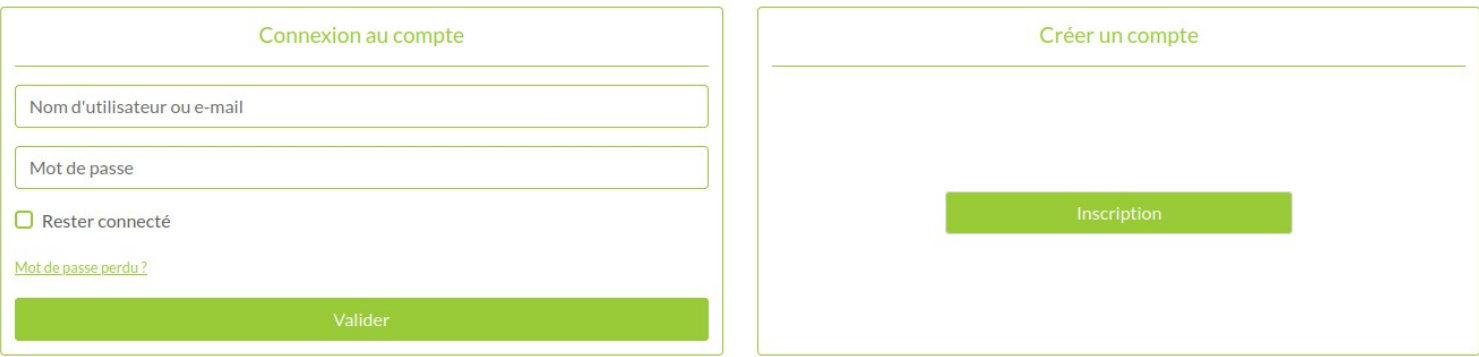

Le formulaire d'inscription vous invite à :

- renseigner quelques informations (nom, prénom, adresse e-mail) $(1)$
- choisir votre login
- $\bullet$  définir un mot de passe $(2)$

 $^{(1)}$  Ces informations permettent à Mode Ouverture de s'assurer que le compte en ligne appartient bien à l'un de ses adhérents. Aucun autre usage n'est fait de ces informations.

 $\frac{2}{2}$  Merci de bien vouloir définir un mot de passe fort : 12 caractères au minimum, avec au moins 1 minuscule, 1 majuscule, 1 chiffre et 1 caractère spécial.

Après avoir complété votre formulaire d'inscription, votre accès au site n'est pas immédiatement actif :

- Un administrateur va vérifier la validité de votre inscription.
- Si tout est OK, il va activer votre compte.
- Vous recevrez alors une notification.
- Vous pourrez vous connecter à l'espace Membres et profiter de ses fonctionnalités.

## Comment se connecter ?

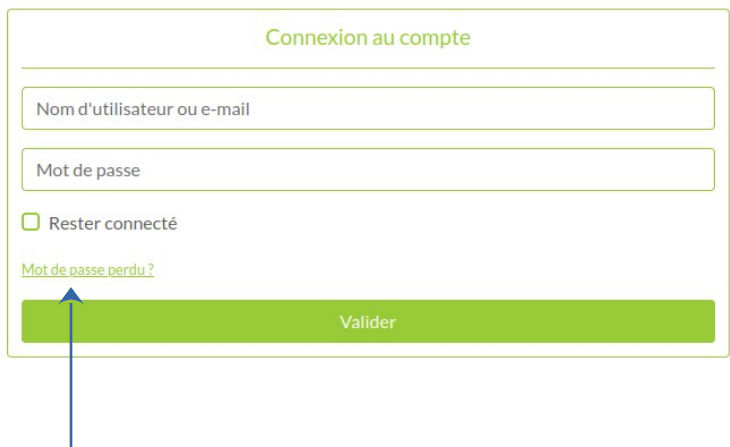

1. renseignez votre nom d'utilisateur (le *login* choisi lors de l'inscription) ou votre adresse email.

2. renseignez votre mot de passe.

3. vous pouvez cocher la case « Rester connecté » (vous serez alors automatiquement reconnu pendant quelques jours)

4. cliquez sur le bouton « Valider ».

Notez le bouton « mot de passe perdu ? » Il vous permettra d'en créer un nouveau si nécessaire.

## Comment se connecter ?

 $\boxed{0}$ 

 $\boxed{0}$ 

 $\boxed{\circ}$ 

 $\sqrt{2}$ 

#### Espace réservé aux membres de Mode Ouverture

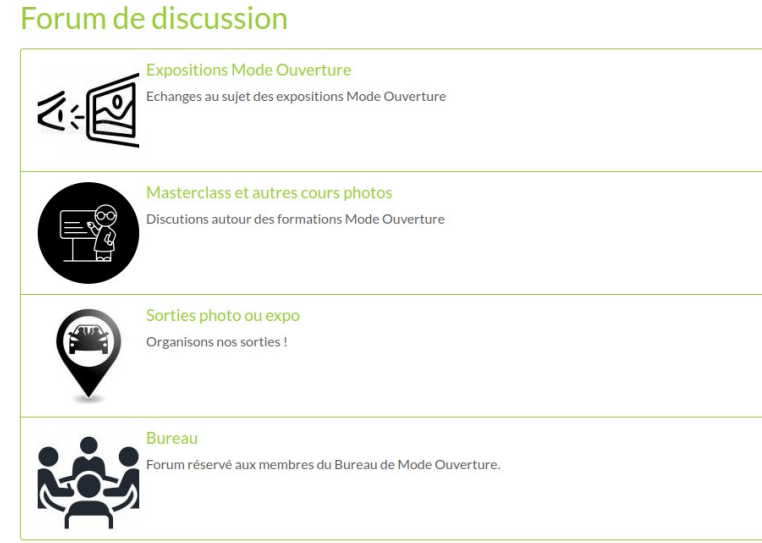

#### Profil et membres du site

Connecté en tant que

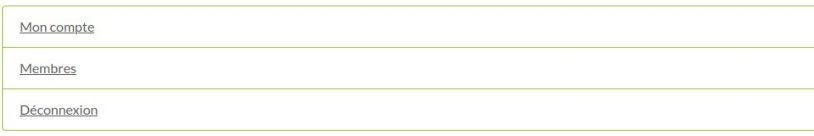

Une fois connecté, vous trouvez :

- le forum de discussion (avec, à droite, les derniers messages postés).
- votre profil
- la liste des membres

## Ça marche aussi sur Mobile !

### Les mêmes fonctions sont également accessibles depuis votre mobile :

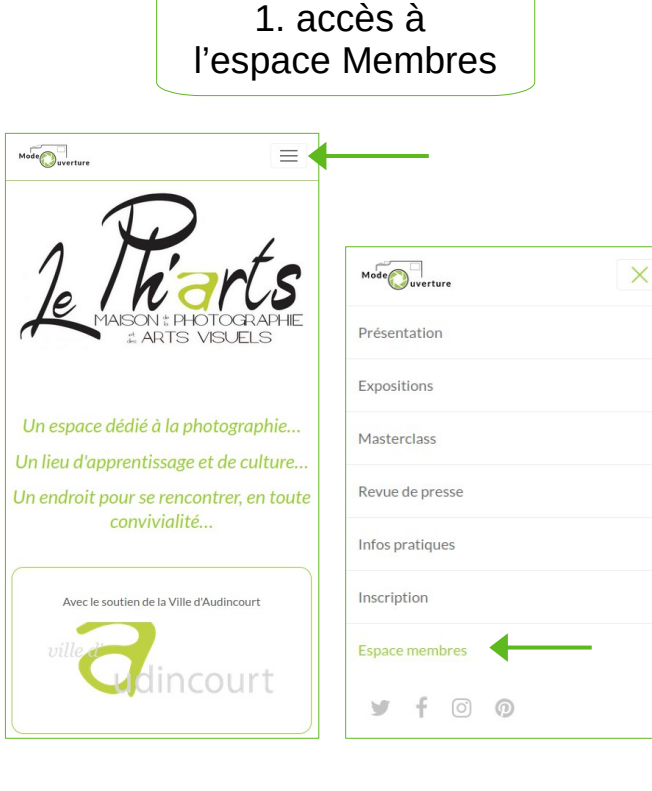

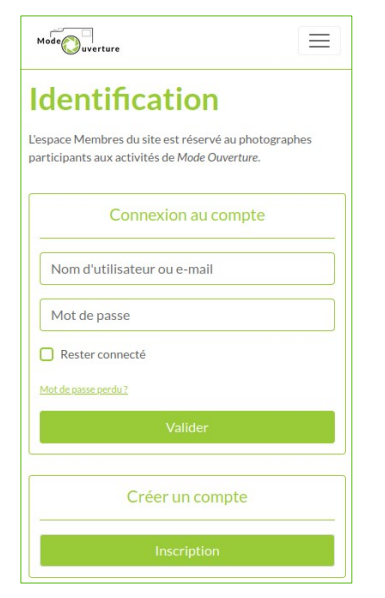

2. formulaires de connexion et d'inscription

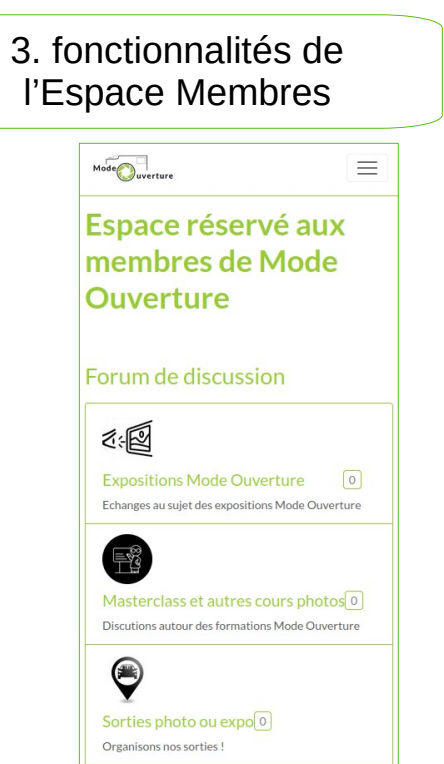

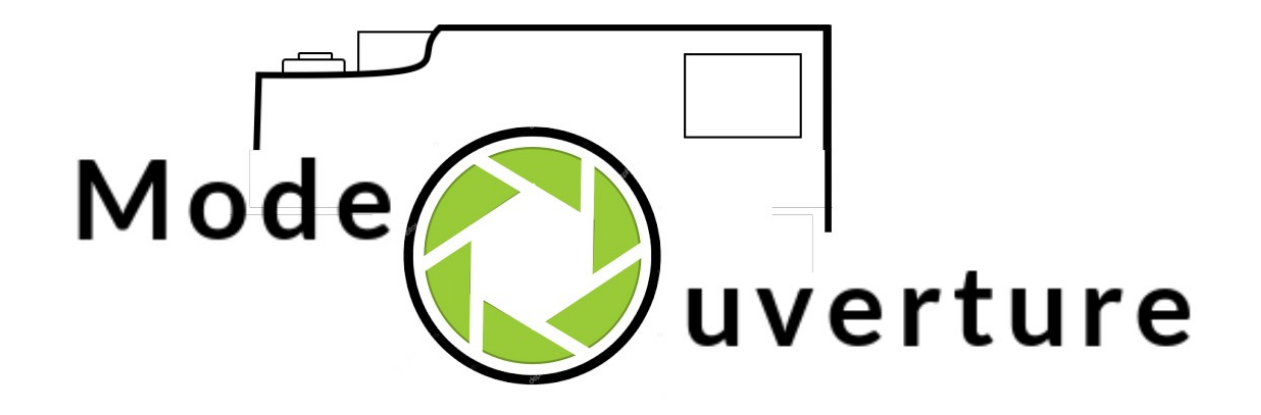